# **STANDARDY DO TRÓJWYMIAROWEJ WIZUALIZACJI INFORMACJI PRZESTRZENNEJ W INTERNECIE - ASPEKTY PRAKTYCZNE**

# **THREE-DIMENSIONAL VISUALISATION STANDARDS FOR SPATIAL INFORMATION IN THE INTERNET - PRACTICAL ASPECTS**

## **Urszula Cisło**

#### Katedra Geoinformacji, Fotogrametrii i Teledetekcji Środowiska, Akademia Górniczo-Hutnicza w Krakowie

#### SŁOWA KLUCZOWE: wizualizacja 3D, standaryzacja, VRML, GeoVRML, X3D

STRESZCZENIE: Rozwój technologii zarówno w obszarze sprzętu, oprogramowania komputerowego, języków programowania jak i Internetu, umożliwia obecnie szybkie i efektywne generowanie obrazów trójwymiarowych oraz ich udostępnianie innym użytkownikom. Dało to podstawę do stworzenia standardów, służących do przedstawiania trójwymiarowych obiektów i scen w czasie rzeczywistym oraz udostępniania ich poprzez Internet: Virtual Reality Model Language (VRML), Extensible 3D (X3D) oraz język GeoVRML. W artykule zostały omówione wady i zalety tych standardów. Przedstawiono również doświadczenia autorki w ich zastosowaniu do powszechnego udostępnienia wyników trójwymiarowych wizualizacji danych przestrzennych. Sprawdzono, iż wygenerowanie trójwymiarowej wizualizacji w standardzie VRML, X3D oraz formacie GeoVRML, przy praktycznie gotowym modelu, wymaga stosunkowo niewiele czasu i pracy, ale jest ono uzależnione od stopnia przygotowania wizualizacji i poprawności użytego modelu. Badania zostały przeprowadzone na podstawie trzech wizualizacji trójwymiarowych. Pierwsza wizualizacja została oparta na modelu Wzgórza Wawelskiego z zakolem Wisły o małym stopniu złożoności geometrii i słabej jakości tekstur. Do drugiej wizualizacji wykorzystano bardziej złożony i szczegółowy model wnętrza kościoła Św. Wojciecha w Krakowie. Natomiast w trzeciej wizualizacji użyto numerycznego modelu terenu okolic Dobczyc wraz z wysokiej jakości ortofotomapą.

# **1. STANDARDY DO TRÓJWYMIAROWEJ WIZUALIZCJI INFORMACJI PRZESTRZENNEJ W INTERNECIE**

Dzięki rozwojowi nowych technologii w pozyskiwaniu, modelowaniu i udostępnianiu informacji przestrzennej, trójwymiarowa wizualizacja komputerowa jest obecnie jednym z najpopularniejszych sposobów przedstawiania rzeczywistych obiektów, scen i krajobrazów w wirtualnym świecie. Jest ona doskonałym narzędziem do przedstawiania projektów architektonicznych czy inżynieryjnych, wyników badań archeologicznych i inwentaryzacji zabytków. Jest ona również szeroko wykorzystywana w promocji, turystyce i reklamie. W związku z dużym zainteresowaniem tą technologią opracowano języki zdolne pokazywać trójwymiarowe obiekty na stronach internetowych. Ich główną

*Urszula Cisło* 

ideą było podróżowanie po światach wirtualnych, które mogłoby się odbywać przez łącza o niskiej przepustowości. Wiązało się to z rezygnacją z przesyłu do odbiorcy gotowej sceny na rzecz przesyłania jedynie jej opisu w formacie plików tekstowych. Odkodowanie i przekształcenie tych scen w obiekty trójwymiarowe następuje w komputerze użytkownika (Dąbkowski, 1998). Tak udostępniane dynamiczne i interaktywne wizualizacje, dają użytkownikowi możliwość samodzielnego "badania" obiektu z dowolnej strony i pod dowolnym kątem (Hetherington *et al.*, 2006). Najpopularniejszymi standardami, zatwierdzonymi przez Międzynarodową Organizację Standaryzacji ISO, służącymi przedstawieniu trójwymiarowych obiektów i scen w czasie rzeczywistym oraz udostępnianiu ich poprzez Internet, jest Virtual Reality Model Language (VRML) i jego następca Extensible 3D (X3D). Na bazie VRML rozwijany jest również język GeoVRML, który daje możliwość interaktywnej, dokładnej i dynamicznej prezentacji w Internecie trójwymiarowych danych geoprzestrzennych, takich jak mapy czy numeryczne modele terenu (Rys. 1).

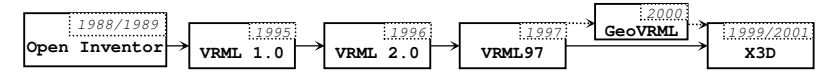

Rys. 1.Schemat rozwoju języków opisu obiektów 3D w środowisku rzeczywistości wirtualnej

## **1.1. Standard VRML**

 $\overline{a}$ 

VRML jest językiem służącym do opisu trójwymiarowych modeli i udostępniania ich przez Internet. Początkowo (1994 r.) oparty na języku Silicon Graphics Open Inventor file format w 1995 roku przekształcił się w swoją pierwszą wersję VRML 1.0, która dawała jedynie możliwość definiowania trójwymiarowych obiektów, nadawania im różnych kształtów, kolorów czy tekstur oraz poruszania się między nimi. Wersja VRML 2.0 zatwierdzona w 1996 r. wprowadziła możliwość definiowania prezentacji zarówno statycznych, jak i dynamicznych obiektów oraz animacji. W 1997 roku został on uznany przez Międzynarodową Organizację Standaryzacji ISO jako międzynarodowy standard pod nazwą VRML97 (ISO/IEC 14772-1:1997, Virtual Reality Modeling Language (VRML97)) (Dąbkowski, 1998). Główne zalety tego standardu to:

- możliwość tworzenia bardzo realistycznych scen,
- mechanizm LoD (Level of Details) pozwalający wyświetlać dane o różnym stopniu dokładności, w zależności od odległości od obserwatora,
- możliwość wzbogacania wirtualnego świata elementami dźwiękowymi, animacjami oraz sekwencjami wideo,
- możliwość wstawiania tzw. sensorów, które umożliwiają interakcję użytkownika z obiektem,
- uniwersalność, dostępność, dobre zestandaryzowanie.

Natomiast do wad standardu VRML można zaliczyć:

złożoność procesu rysowania sceny (im bardziej szczegółowe dane opisujące obiekt, tym więcej informacji musi zostać przesłanych przez Internet do komputera użytkownika),

- możliwość obliczeń jedynie w pojedynczej precyzji, co prowadzi do strat dokładności (Jędryczka, 2004),
- brak obsługi innych układów poza kartezjańskim (Jędryczka, 2004),
- do korzystania z tego standardu konieczne jest zainstalowanie dodatków (ang. addin), inaczej wtyczek (ang. plugin) do przeglądarek internetowych.

## **1.2. J**ę**zyk GeoVRML**

 $\overline{a}$ 

Język GeoVRML rozwijany jest od 2000r. (Reddy *et al.*, 2002) przez grupę GeoVRML Working Group, zrzeszoną w Web3D Consortium, w celu umożliwienia interaktywnej, dokładnej i dynamicznej prezentacji w Internecie trójwymiarowych danych geoprzestrzennych. Jego głównymi zaletami są (Jędryczka, 2004):

- obsługa wielu układów współrzędnych, dzięki czemu można łączyć modele pochodzące z różnych źródeł, z różnych układów współrzędnych, czy z różnych serwerów Web,
- wspomaganie przejścia między różnymi układami oraz umożliwienie obliczenia bez straty dokładności (wspomaga pojedynczą precyzję),
- dzięki wspomaganiu skalowalności danych i nawigowania po wirtualnej scenie nadaje się do obsługi dużych zbiorów,
- możliwość wykonania animacji i pełnego opisu metadanych,
- dodatkowy węzeł interpolacji umożliwiający poruszanie się po powierzchni kuli.

Natomiast wady standardu GeoVRML to:

- stosunkowo nowy standard, niewiele programów pozwala na jego generację,
- niezbyt duża popularność,
- do korzystania z tego standardu konieczne jest zainstalowanie dodatków do przeglądarek internetowych oraz dodatkowego zestawu bibliotek obsługujących węzły GeoVRML.

## **1.3. Standard X3D**

Standard X3D (Extensible 3D) to rozszerzenie VRML97 w połączeniu z XML. Zawiera on w sobie także elementy GeoVRML. X3D jest rezultatem kilkuletniej pracy rozwojowej X3D Task Group i Browswer Working Group, zrzeszonych w Web 3D Consorcium, który w 2004 roku został przyjęty jako międzynarodowy standard ISO pod nazwą Extensible 3D (X3D) (ISO/IEC 19775:2004 Information technology - Computer graphics and image processing - Extensible 3D (X3D)). Jego podstawowe zalety to (Web3d, 2007):

- dodatkowe formaty: tradycyjny, XML oraz binarny kodowania danych, co umożliwia kompresję, a przez to szybsze ładowanie modeli,
- wykorzystuje technikę interaktywnego modelowania obiektów 3D za pomocą wzorów matematycznych - NURBS (Non-Uniform Rational B-Spline),
- możliwość łatwego sposobu zintegrowania z przeglądarkami Web poprzez XML lub inne aplikacje,
- łączenie możliwości statycznej grafiki dwu- i trójwymiarowej z nawigacją i animacją,
- możliwość wykorzystywania techniki audio oraz video,
- umożliwienie połączeń sieciowych i interakcji,
- możliwość rozbudowywania,
- uniwersalność.

 $\overline{a}$ 

Z kolei wady standardu X3D są następujące:

- stosunkowo mała popularność,
- do korzystania z tego standardu konieczne jest zainstalowanie dodatków do przeglądarek internetowych.

# **2. ZASTOSOWANIE STANDARDÓW W PRAKTYCE**

## **2.1. Tworzenie trójwymiarowej wizualizacji**

Tworzenie trójwymiarowego modelu interesującego nas obiektu należy zacząć od pozyskania danych, które mogą pochodzić z różnych źródeł. Od rekonstrukcji na podstawie szkiców i fotografii, po specjalistyczne metody geodezyjne i fotogrametryczne, jak np. pomiar bezpośredni obiektu przy wykorzystaniu bezlustrowych tachimetrów elektronicznych, skanerów laserowych, czy pomiar stereoskopowy na zdjęciach cyfrowych. Dane potrzebne do skonstruowania wirtualnych obiektów powinny dostarczyć nie tylko przestrzennych współrzędnych punktów, które umożliwiają stworzenie modelu szkieletowego obiektu, ale również obrazów rastrowych, które udrapowane na powierzchniach rozpiętych między liniami tworzą fotorealistyczny obraz obiektu. Tak więc, do wizualizacji 3D potrzebny jest trójwymiarowy model wektorowy lub powierzchniowy oraz tekstury (rzeczywiste lub wygenerowane sztucznie) pokrywające widoczne powierzchnie obiektu (Jachimski *et al.*, 2007). Po pokryciu modelu obiektu teksturami do wirtualnej sceny należy dodać odpowiednio do niej dobrane oświetlenie (np. światło globalne, punktowe, światło odbite od innych elementów, cienie słoneczne), efekty specjalne (np. efekt mgły, zanieczyszczenia powietrza, przeźroczystość, tło sceny) oraz ewentualną animację.

Do stworzenia trójwymiarowej wizualizacji danego obiektu, sceny można wykorzystać specjalistyczne oprogramowanie 3D Studio Max, czy Blender, skierowane głównie do grafików komputerowych, lub programy typu CAD, jak MicroStation czy AutoCad, które często wykorzystywane są w pracach geodezyjnych i fotogrametrycznych. Pośrednio można również wykorzystać tutaj oprogramowanie GIS-owskie jak ArcGIS, jednak jego rola ogranicza się głównie do prostych funkcji wizualizacji oraz eksportu do innych formatów (nie posiada on możliwości modelowania 3D, konieczny jest import modeli przygotowanych wcześniej w innych programach).

W celu zapisania stworzonej sceny w odpowiednim standardzie należy skorzystać z funkcji eksportu. Obecnie praktycznie wszystkie wymienione wyżej programy posiadają możliwość eksportu trójwymiarowych danych do standardu VRML. Możliwość eksportu do standardu X3D posiada 3D Studio Max i Blender. Natomiast eksport do formatu GeoVRML można wykonać w ArcGIS. Oprócz wykorzystania funkcjonalności oprogramowania służącego do tworzenia trójwymiarowych wizualizacji, można również skorzystać z szeregu komercyjnych lub darmowych programów i nakładek dostępnych w Internecie, które umożliwiają konwersję z jednego formatu do drugiego (np. 3D Object Converter, X3D-Edit, AccuTrans3D, ShapeViz, VRMLOUT).

Do poruszania się po wirtualnych scenach 3D zapisanych w standardach VRML i X3D oraz w formacie GeoVRML konieczne jest zainstalowanie dodatków do przeglądarek internetowych lub odpowiedniego oprogramowania, czy dodatkowego zestawu bibliotek obsługujących węzły GeoVRML (Tab 1). Przeglądarki VRML/X3D zostały napisane przez profesjonalne firmy i organizacje, jak i przez pasjonatów-amatorów, stąd też ich możliwości i działanie nie zawsze może spełniać oczekiwania użytkownika. Dlatego też przed udostępnieniem innym użytkownikom stworzonej trójwymiarowej wizualizacji warto sprawdzić, w którym programie działa ona poprawnie i bez ograniczeń. Trójwymiarową wizualizację można udostępnić bezpośrednio na stronie internetowej w trybie *on-line* (konieczne jest zainstalowanie przez użytkownika wtyczki do przeglądarki (ang. *plugin*)) lub jako plik do pobrania i uruchomienia sceny 3D lokalnie na komputerze użytkownika w przeglądarce internetowej (z zainstalowaną odpowiednio wtyczką) lub w samodzielnym oprogramowaniu.

| Program                                                                                                    |              | <b>System Operacyjny</b> |          |          | Przeglądarka   |                |             |          |
|----------------------------------------------------------------------------------------------------|--------------|--------------------------|----------|----------|----------------|----------------|-------------|----------|
|                                                                                                    | Typ          | Win                      | Linux    | Mac      | IE             | Firefox        | <b>VRML</b> | X3D      |
| Flux Player                                                                                                    | P.S.T        | $\times$                 |          |          | ×              | $\times$       | $\times$    | $\times$ |
| Cortona <sup>8</sup>                                                                                                    | P            | $\times$                 |          | $\times$ | $\pmb{\times}$ | $\times$       | $\times$    |          |
| Octaga Player <sup>8</sup>                                                                                                    | P.S          | $\times$                 | $\times$ |          | ×              | $\times$       | $\times$    | $\times$ |
| BS Contact <sup>8</sup>                                                                                                    | P            | ×                        |          |          | ×              | $\pmb{\times}$ | $\times$    | ×        |
| Cosmo Player                                                                                                    | $\mathbf{P}$ | $\times$                 |          |          |                | $\times$       | $\times$    |          |
| blaxxun Contact <sup>8</sup>                                                                                                    | $\mathbf{P}$ | $\times$                 |          |          | $\times$       |                | $\times$    |          |
| FreeWRL                                                                                                    | P.S.T        |                          | $\times$ | $\times$ |                | $\times$       |             | $\times$ |
| OpenVRML                                                                                                    | P,S,T        | ×                        | $\times$ | ×        |                | $\times$       | $\times$    | $\times$ |
| InstantReality <sup>8</sup>                                                                                                    | S            | ×                        |          | $\times$ |                |                | ×           | $\times$ |
| Xj3D                                                                                                    | S,T          | $\times$                 | $\times$ | ×        |                |                | $\times$    | $\times$ |
| Orbisnap                                                                                                    | S            | $\times$                 | ×        | $\times$ |                |                | $\times$    |          |
| Demotride <sup>8</sup>                                                                                                    | S            | ×                        |          |          |                |                | $\times$    | $\times$ |
| Carina $8$                                                                                                    | S            | ×                        | $\times$ | $\times$ |                |                | $\times$    | $\times$ |
| <b>BS</b> Contact J                                                                                                    | A            | ×                        | $\times$ | ×        | ×              | $\times$       | $\times$    | $\times$ |
| blaxxun3D                                                                                                    | A            | $\times$                 | ×        | ×        | $\times$       | $\times$       | $\times$    |          |
| VrmlView <sup>8</sup>                                                                                                    | S            | $\times$                 | ×        | ×        |                |                | $\times$    |          |
| GLView <sup>8</sup>                                                                                                    | S            | $\times$                 | $\times$ |          |                |                | ×           |          |
| Myriad 3D Reader <sup>8</sup>                                                                                                    | S            | $\times$                 |          |          |                |                | $\times$    |          |
| Vitruvian Studio <sup>8</sup>                                                                                                    | S            | ×                        |          |          |                |                | $\times$    |          |
| SwirlX3D <sup>8</sup>                                                                                                    | S            | ×                        |          |          |                |                | ×           | $\times$ |
| AccuTrans 3D <sup>8</sup>                                                                                                    | S            | $\times$                 |          |          |                |                | $\times$    | $\times$ |
| Typ: P-plugin, S-samodzielny program (ang.standalone program), T-pakiet narzędziowy (ang.toolkit), A-applet<br><sup>8</sup> - przeglądarki wykorzystane do badań. |              |                          |          |          |                |                |             |          |

**Tab 1.** Zestawienie najpopularniejszych przeglądarek VRML/X3D

 $\overline{a}$ 

Celem doświadczenia opisanego w niniejszym artykule było sprawdzenie, ile czasu i pracy wymaga wygenerowanie trójwymiarowej wizualizacji w standardzie VRML, X3D  $\overline{a}$ 

oraz formacie GeoVRML, przy praktycznie gotowym modelu. Badania zostały przeprowadzone na podstawie trzech wizualizacji trójwymiarowych. Pierwsza wizualizacja została oparta na modelu Wzgórza Wawelskiego z zakolem Wisły o małym stopniu złożoności geometrii i słabej jakości tekstur. Do drugiej wizualizacji wykorzystano bardziej złożony i szczegółowy model wnętrza kościoła Św. Wojciecha w Krakowie. Natomiast w trzeciej wizualizacji użyto numerycznego modelu terenu okolic Dobczyc wraz z wysokiej jakości ortofotomapą. Badania zostały przeprowadzone na komputerze z procesorem AMD Athlon 64 Processor 2800+ 1.80GHz, 512 MB RAM i kartą graficzną ATI RADEON 9550. Stworzone wizualizacje testowano w przeglądarkach wyróżnionych w tabeli 1.

#### **2.1.1. Trójwymiarowa wizualizacja Wzgórza Wawelskiego z zakolem Wisły**

Do pierwszej wizualizacji wykorzystano model Wzgórza Wawelskiego z zakolem Wisły w Krakowie (Olczyk, 2006), pozyskany ze stereoskopowego pomiaru zdjęć lotniczych w skali 1:13 000. W ramach wizualizacji wykonanej w programie MicroStation V8 dodano do modelu powierzchniowego tekstury pozyskane ze stron internetowych (Tekstury, 2007) oraz ustawiono oświetlenie globalne, które daje efekt naturalnego oświetlenia (podano współrzędne terenowe dla oświetlanego miejsca: 50°N i 20°E, datę oraz godzinę: 10 września 2007 godz. 9:00), włączono również cienie słoneczne. Tak przygotowaną wizualizację wyeksportowano do standardu VRML. Ponieważ program MicroStation nie posiada możliwości eksportu do standardu X3D, do wygenerowania modelu w tym standardzie wykorzystano program SwirlX3D. Rozmiar plików (Tab 2), zarówno w standardzie VRML jak i X3D, nie spowodował żadnych problemów podczas ich otwierania praktycznie w żadnej przeglądarce. Natomiast problemem, z jakim się spotkano przy tym modelu, był sposób wyświetlania wirtualnej sceny w niektórych przeglądarkach. Na przykład program VrmlView nieprawidłowo wyświetlał tekstury, co spowodowane jest najprawdopodobniej błędnym działaniem programu, gdyż program Virtuvian Studio już takich błędów nie wykazuje (Rys. 2).

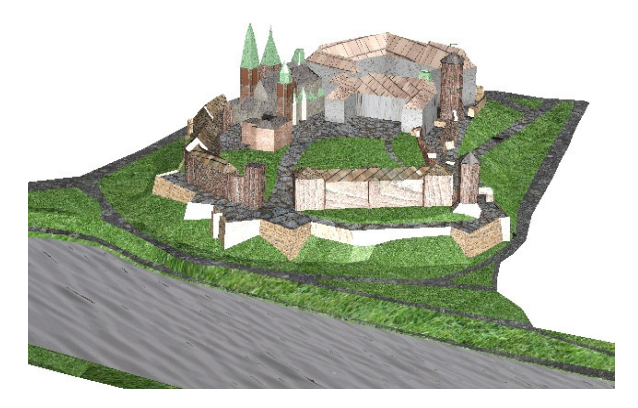

Rys. 2. Wirtualny model 3D Wzgórza Wawelskiego z zakolem Wisły

### **2.1.2. Trójwymiarowa wizualizacja wn**ę**trza ko**ś**cioła** Ś**w. Wojciecha w Krakowie**

 $\overline{a}$ 

Do drugiej wizualizacji wykorzystano model 3D wnętrza kościoła Św. Wojciecha w Krakowie (Mach, 2005), stworzony na podstawie pomiaru stereoskopowego zdjęć naziemnych w ramach fotogrametrycznej inwentaryzacji. Wizualizacja została wykonana w programie MicroStation V8 i wyeksportowana do standardu VRML. Konwersję do standardu X3D wykonano również w programie SwirlX3D. Niestety duży rozmiar plików (Tab 2) zarówno w standardzie VRML jak i X3D spowodował pewne problemy już przy wyświetlaniu ich w przeglądarkach VR. Część z nich w ogóle nie była wstanie załadować tych plików, inne (np. Virtuvian Studio) wyświetlały prawidłowo wizualizację, lecz rozmiar pliku nie pozwalał na jakiekolwiek poruszanie się po tej scenie 3D. Z kolei program VrmlView po wczytaniu wizualizacji 3D pozwolił na płynne poruszanie się po scenie 3D, lecz, podobnie jak w przypadku wizualizacji Wzgórza Wawelskiego, wystąpiły problemy z wyświetlaniem tekstur (Rys. 3).

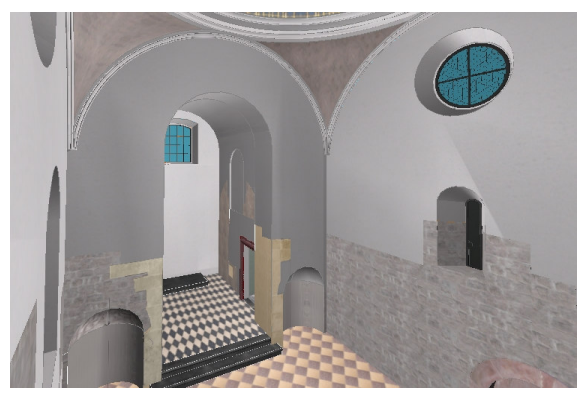

Rys. 3. Wirtualny model 3D wnętrza kościoła Św. Wojciecha w Krakowie

# **2.1.3. Trójwymiarowa wizualizacja numerycznego modelu terenu wraz z ortofotomap**ą **z okolic Dobczyc**

W trzeciej wizualizacji wykorzystano numeryczny model terenu oraz ortofotomapę z okolic Dobczyc (M3476Bd4) w skali 1:10 000 (Rys. 4). Wizualizacja tego modelu została wykonana w programie ArcGIS 9.2 przy wykorzystaniu modułu ArcScene i wyeksportowana do formatu GeoVRML. Jednak należy zwrócić uwagę na pewne ograniczenia programu ArcGIS. Przy eksporcie sceny 3D do standardu GeoVRML wymagane jest, aby dane były w układzie UTM (Universal Transverse Mercator) lub żeby były przedstawione za pomocą szerokości i długości geograficznej, co wiąże się często z koniecznością przeliczania współrzędnych. Innym ograniczeniem ArcGIS są małe możliwości w zakresie wizualizacji, która ogranicza się jedynie do wyboru tekstur odpowiadających danym płaszczyznom (nie ma np. narzędzi definiowania światła). Jednak do wizualizacji ortofotomapy udrapowanej na numerycznym modelu terenu taka funkcjonalność jest wystarczająca. Pomimo dużych rozmiarów plików (Tab 2) wyświetlanie i poruszanie się po scenie 3D w niektórych przeglądarkach jest możliwe  $\overline{a}$ 

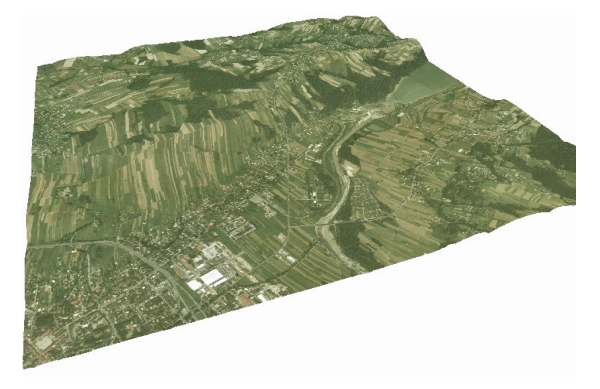

(np. GLView). Pamiętać jednak trzeba o zainstalowaniu dodatkowego zestawu bibliotek obsługujących węzły GeoVRML.

Rys. 4. Numeryczny model terenu wraz z ortofotomapą z okolic Dobczyc (sekcja 1:10 000)

## **2.2. Wyniki bada**ń **oraz uwagi dotycz**ą**ce standardów do wizualizacji trójwymiarowej informacji przestrzennej**

Czas wykonania wizualizacji w standardzie VRML i formacie GeoVRML był uzależniony głównie od zakresu prac jakie musiały być wykonane w zależności od stopnia przygotowania modelu 3D (Tab 2). Wykonanie eksportu gotowej wizualizacji (model kościoła Św. Wojciecha) ograniczyło się jedynie do ustawienia odpowiednich opcji oraz wykonania eksportu do standardu VRML (MicroStation V8) i zajęło to 15 min.( Tab 2). Czas oraz włożona praca wielokrotnie wzrosły, gdy gotowy był tylko model szkieletowy i konieczne było przypisanie tekstur oraz odpowiednie ustawienie oświetlenia sceny. Dodanie tekstur i oświetlenia do modelu szkieletowego Wzgórza Wawelskiego oraz eksport do standardu VRML zajął ok. 5 godzin (wliczono tu również próby z różnym ustawieniem mapowania tekstur, jak i rodzaju oświetlenia) (Tab 2). Tworzenie sceny 3D w przypadku formatu GeoVRML (model Dobczyc), z powodu braku zaawansowanych funkcji ArcGIS do tworzenia wizualizacji, ograniczyło pracę jedynie do nałożenia ortofotomapy na numeryczny model terenu, włączenie ogólnego oświetlenia oraz eksportu do formatu GeoVRML. Stworzenie wizualizacji modelu Dobczyc w formacie GeoVRML zajęło 30 min. (Tab 2). Natomiast czas wykonania konwersji do standardu X3D był uzależniony od wielkości powstałego pliku VRML: model Wzórza Wawelskiego – 30 min., model kościoła Św. Wojciecha – 1 godzina (Tab 2).

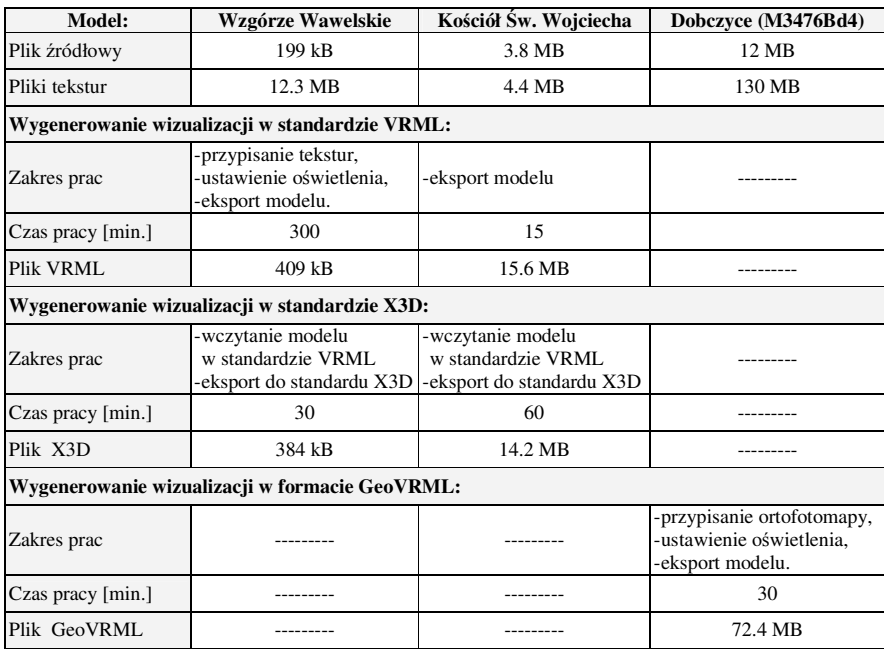

#### **Tab 2.** Zestawienie wyników badań.

 $\overline{a}$ 

Przy stosunkowo niedużym nakładzie pracy i czasu, jaki potrzeba do wygenerowania trójwymiarowej wizualizacji w standardzie VRML, X3D czy formacie GeoVRML, pamiętać trzeba o użyteczności i efektywności wygenerowanej sceny 3D. Tworzenie trójwymiarowych wizualizacji informacji przestrzennej uzależnione jest w dużej mierze od wydajności komputera odbierającego i interpretującego dane. Duża dokładność i ilość danych, czy bardzo dobra jakość tekstur, które wiążą się z dużym rozmiarem plików, często powodują znaczne spowolnienie działania przeglądarek VR. W przypadku bardzo dużych zbiorów danych w standardzie VRML i X3D, praktycznie w większości przeglądarek VR, nie jest możliwe poruszanie się po wirtualnym świecie, a nawet wczytanie sceny 3D. Dlatego konieczne jest podjęcie decyzji, co do szczegółowości i dokładności tworzonej wizualizacji. Uzależnione jest to przede wszystkim od przeznaczenia trójwymiarowej prezentacji i sposobu jej udostępnienia innym użytkownikom.

Już na samym początku tworzenia modelu 3D konieczna jest decyzja, w jakim oprogramowaniu będzie on wykonywany. Transfer modelu pomiędzy różnym oprogramowaniem może spowodować różne błędy. Na przykład eksport trójwymiarowej wizualizacji stworzonej w programie MicroStation do formatu DWG czy DXF, który można by wczytać do programu AutoCad, czy 3D Studio Max, jest praktycznie niemożliwy, gdyż podczas eksportu odwracane są normalne losowo wybranych płaszczyzn, co zmienia ich orientację. Powoduje to konieczność wykonania wizualizacji praktycznie od samego początku. Również w takim przypadku należy ponownie przypisać tekstury do odpowiednich powierzchni.

Niezbędne jest również odpowiednie przygotowanie danych do wizualizacji. Wszystkie elementy w modelu szkieletowym muszą być elementami zamkniętymi. Nie dopuszczalne jest pozostawienie w modelu pojedynczych, niezamkniętych elementów. Również redundancja danych może spowodować błędy w generowanej scenie 3D. Ponadto w przypadku formatu GeoVRML dane należy wygenerować w odpowiednim układzie współrzędnych.

Problem stanowi również niekompatybilności przeglądarek i różne wymagania co do danych, np. określenie ścieżki dostępu do plików tekstur, przez co konieczne jest tworzenie wizualizacji "pod" daną przeglądarkę. Również trzeba się liczyć z tym, iż nie wszystkie przeglądarki są dopracowane i aktualizowane oraz nie wszystkie obsługują każdy standard.

#### **3. PODSUMOWANIE**

 $\overline{a}$ 

Standard VRML i X3D oraz format GeoVRML, mimo swoich wad i ograniczeń, zapewniają możliwość publicznego udostępniania w Internecie trójwymiarowych danych przestrzennych. Przeprowadzone doświadczenie wykazało, iż czas wygenerowania trójwymiarowej wizualizacji w standardzie VRML, X3D czy formacie GeoVRML zależy od stopnia przygotowania wizualizacji, poprawności użytego modelu oraz, w przypadku gdy korzysta się z możliwości konwersji pomiędzy standardami, również ciężaru bajtowego plików źródłowych i tekstur. Wygenerowanie gotowej wizualizacji zajmuje kilkanaście minut. Natomiast dobór tekstur i oświetlenia wydłuża czas przygotowania wizualizacji do kilku godzin. Ponadto w celu uniknięcia błędów spowodowanych transferem modelu 3D pomiędzy różnym oprogramowaniem, pamiętać trzeba również o wyborze odpowiedniego programu, który posiada funkcję eksportu do przynajmniej jednego z tych standardów oraz o odpowiednim przygotowaniu danych. Nie bez znaczenia jest również decyzja o stopniu szczegółowości i dokładności przedstawianej sceny 3D, gdyż zwiększa ona ciężar bajtowy plików wynikowych, co wpływa znacząco na działanie przeglądarek VR, a co za tym idzie, również na efektywność udostępnianej wizualizacji.

#### **4. LITERATURA**

Dąbkowski K., 1998. *VRML97 Trzeci wymiar sieci*, Warszawa Wydawnictwo MIKOM.

Hetherington R., Farrimond B., Presland S., 2006. Information rich temporal virtual models using X3D, *Computers & Graphics*, 30, s.287-298.

Jachimski J., Mierzwa W., Tokarczyk R., 2007. Wykorzystanie wizualizacji 3D w promocji dziedzictwa kulturowego. *III* Ogólnopolskie Sympozjum "Krakowskie Spotkania z INSPIRE" Dziedzictwo Kulturowe jako element geoprzestrzeni, Kraków.

Jędryczka R., 2004. Wizualizacje VRML/X3D danych fotogrametrycznych w aplikacjach internetowych, *Archiwum Fotogrametrii, Kartografii i Teledetekcji*, Vol. 14, s. 287-297.

Mach A., 2005. Fotogrametryczna inwentaryzacja 3D wnętrza kościoła Św. Wojciecha w Krakowie. Praca magisterska realizowana w Zakładzie Fotogrametrii i Informatyki Teledetekcyjnej, Akademia Górniczo-Hutnicza w Krakowie.

Olczyk D., 2006. Wizualizacja Trójwymiarowa Wzgórza Wawelskiego. Praca magisterska realizowana w Zakładzie Fotogrametrii i Informatyki Teledetekcyjnej, Akademia Górniczo-Hutnicza w Krakowie.

Reddy M., Iverson L., 2002: GeoVRML 1.1 Specification, http://.geovrml.org. Tekstury, 2007: http://imageafter.com, http://accustudio.com, http://mayang.com Web3d. 2007: http://web3d.org

Praca została wykonana w ramach badań statutowych AGH nr 11.11.150.459

## **THREE-DIMENSIONAL VISUALISATION STANDARDS FOR SPATIAL INFORMATION IN THE INTERNET - PRACTICAL ASPECTS**

KEY WORDS: 3D visualisation, standardisation, VRML, GeoVRML, X3D

SUMMARY: Recent developments in computer hardware, software and programming languages enable fast and effective rendering three-dimensional models. Development in the Internet, which gives us a common access to the information, has also played an important role in the popularisation of three-dimensional visualisation. All that creates grounds for creating standards for dynamic representation of a 3D interactive object modelling, designed particularly with the World Wide Web: Virtual Reality Model Language (VRML), Extensible 3D (X3D) and GeoVRML language. The present paper presents the advantages and drawbacks of those standards. Also the author's experience in practical usage of standards for propagating results of three-dimensional visualisation of spatial data is described. Generating three-dimensional visualisation with an almost ready-made model in VRML, X3D standard or GeoVRML format is not time-consuming or labour-intensive. Yet, it depends on the degree of visualisation preparation and correctness of the model used. In the research, three 3D visualisation was used. For the first one, not detailed geometry and textures model of Wawel Hill was used. For the second one, more detailed and complex model of interior St. Adalbert's Church was used. The third one, however, was the digital elevation model and high-quality orthophotomap of Dobczyce.

mgr inż. Urszula Cisło e-mail: cislo@agh.edu.pl telefon: +12 6173993

 $\overline{a}$